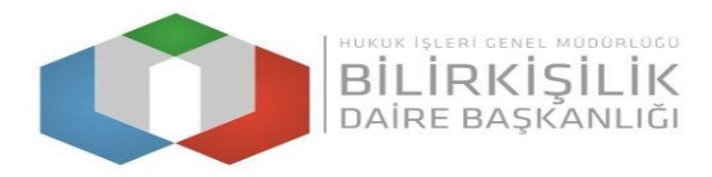

# **BİLİRKİŞİLİK BAŞVURU KILAVUZU**

- **1- Bilirkişi Portala [http://bilirkisi.uyap.gov.tr/](http://uzlastirmaci.uyap.gov.tr/) adresinden elektronik imza(eimza) veya mobil imza(m-imza) kullanılarak giriş yapılmaktadır.**
- **2- Bilirkişi Portal Google Chrome tarafından desteklendiğinden portala giriş yapılırken tarayıcı olarak Google Chrome kullanılması gerekmektedir.**
- **3- Başvuru sırasında Bilirkişi Portalda yer alan uyarı ve menü açıklamalarına dikkat edilmelidir.**
- **4- Girilen bilgilere göre sistem tarafından otomatik olarak oluşturulan başvuru dilekçesi bilgisayara indirildikten sonra e-imza veya m-imza ile imzalanarak gönderilmelidir.**

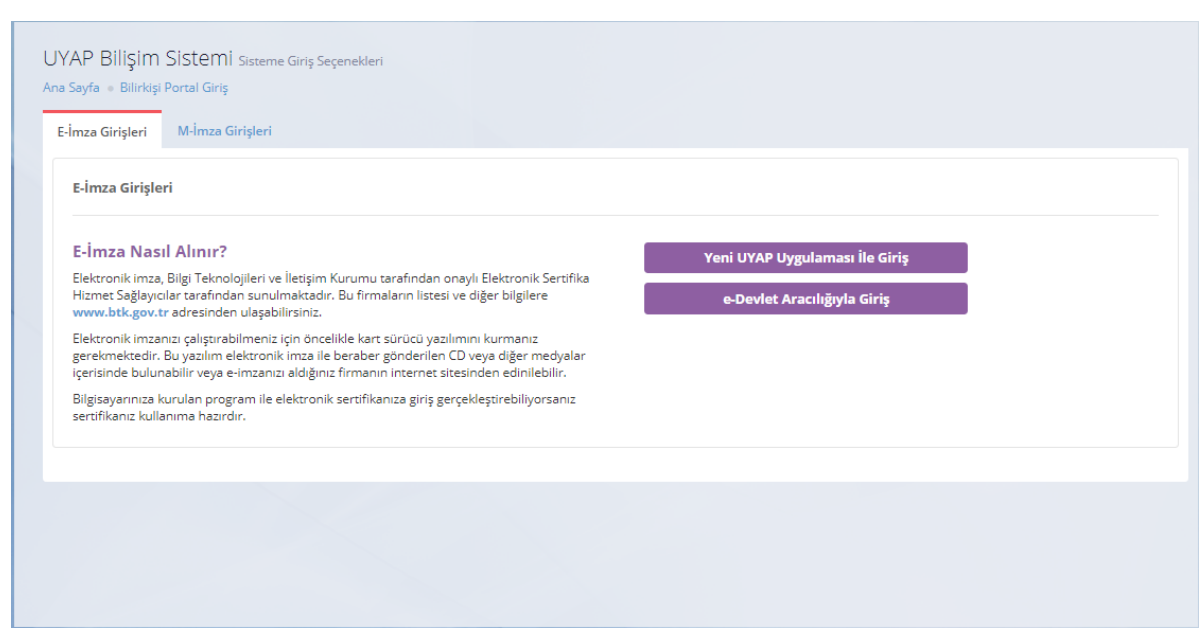

## **1. Adım,"Başvuru Yap"ButonunuTıklayarakİlgiliSekmeleriDoldurmak**

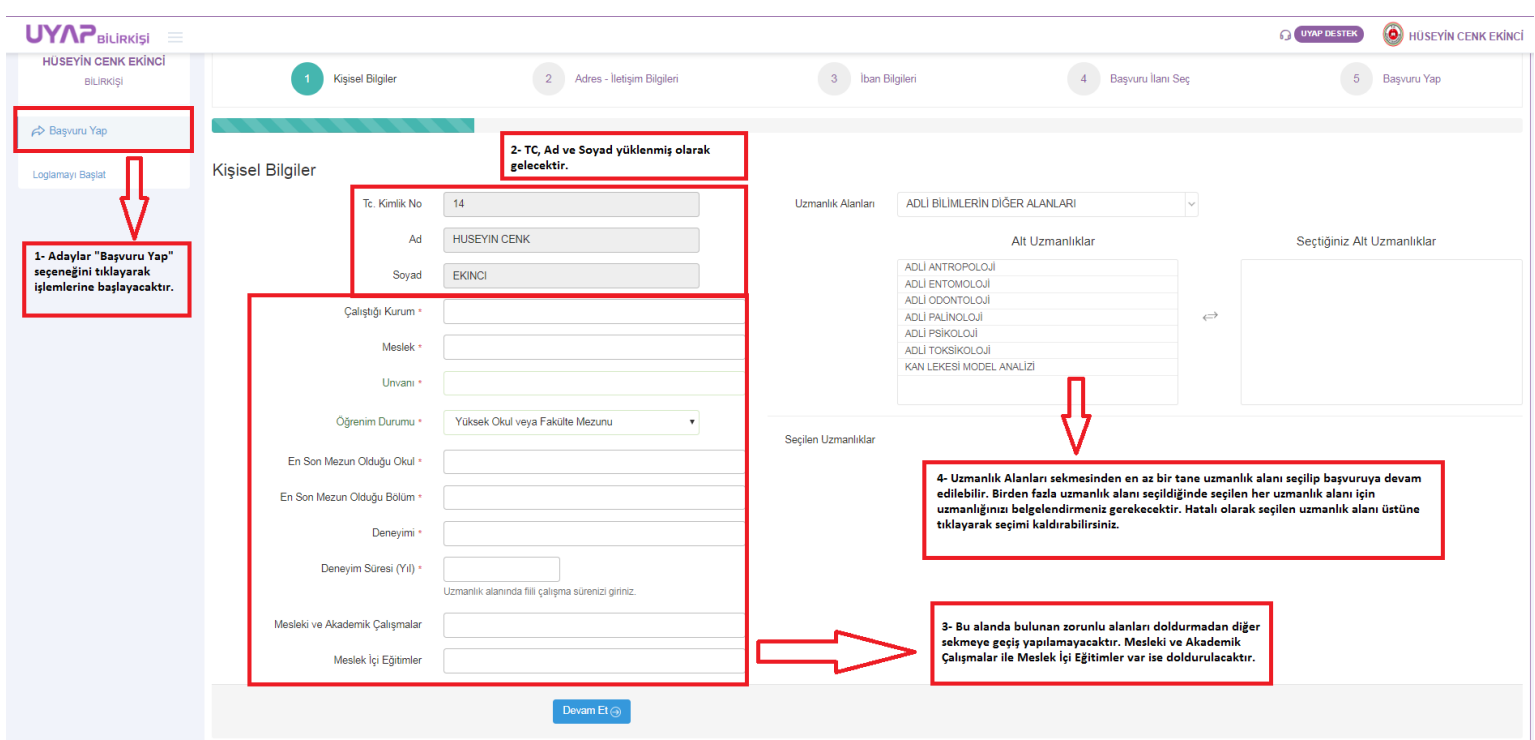

**2. Adım,"Adres - İletişim Bilgileri"**

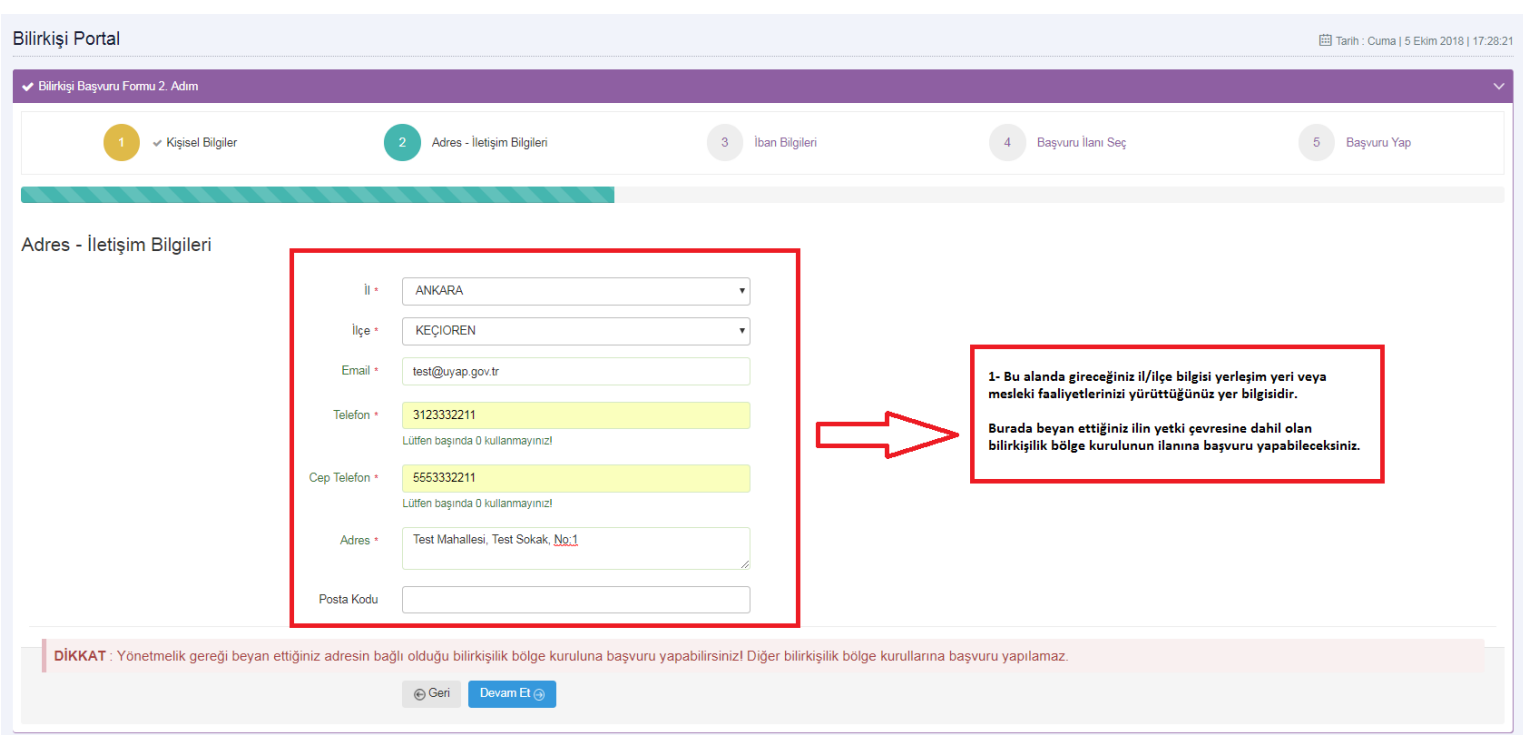

### **3. Adım,"Banka Hesap Bilgileri"**

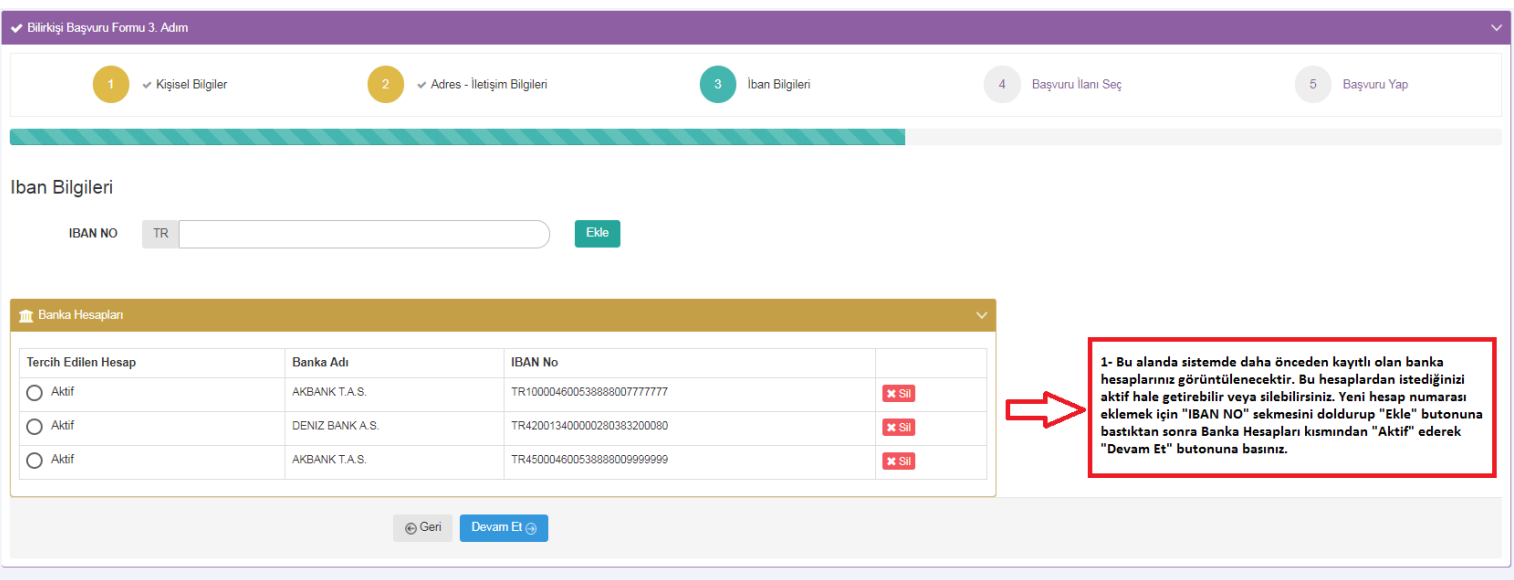

**4. Adım,"Başvuru İlanı Seç"**

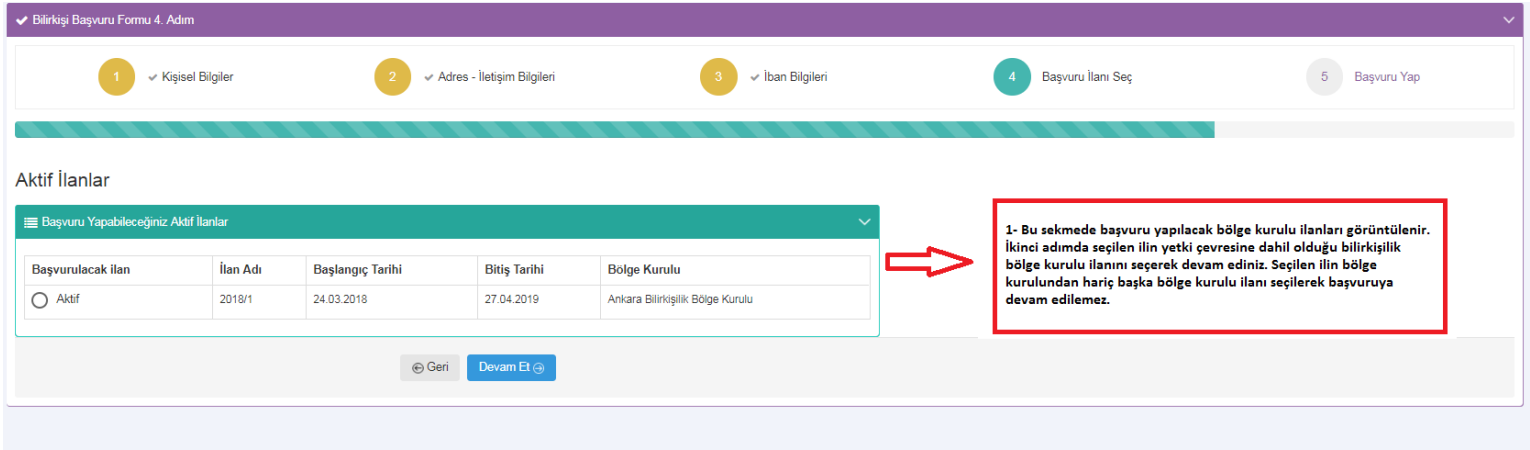

## **5. Adım,"Başvuru Bilgileri Özeti / Başvuru Tamamla"**

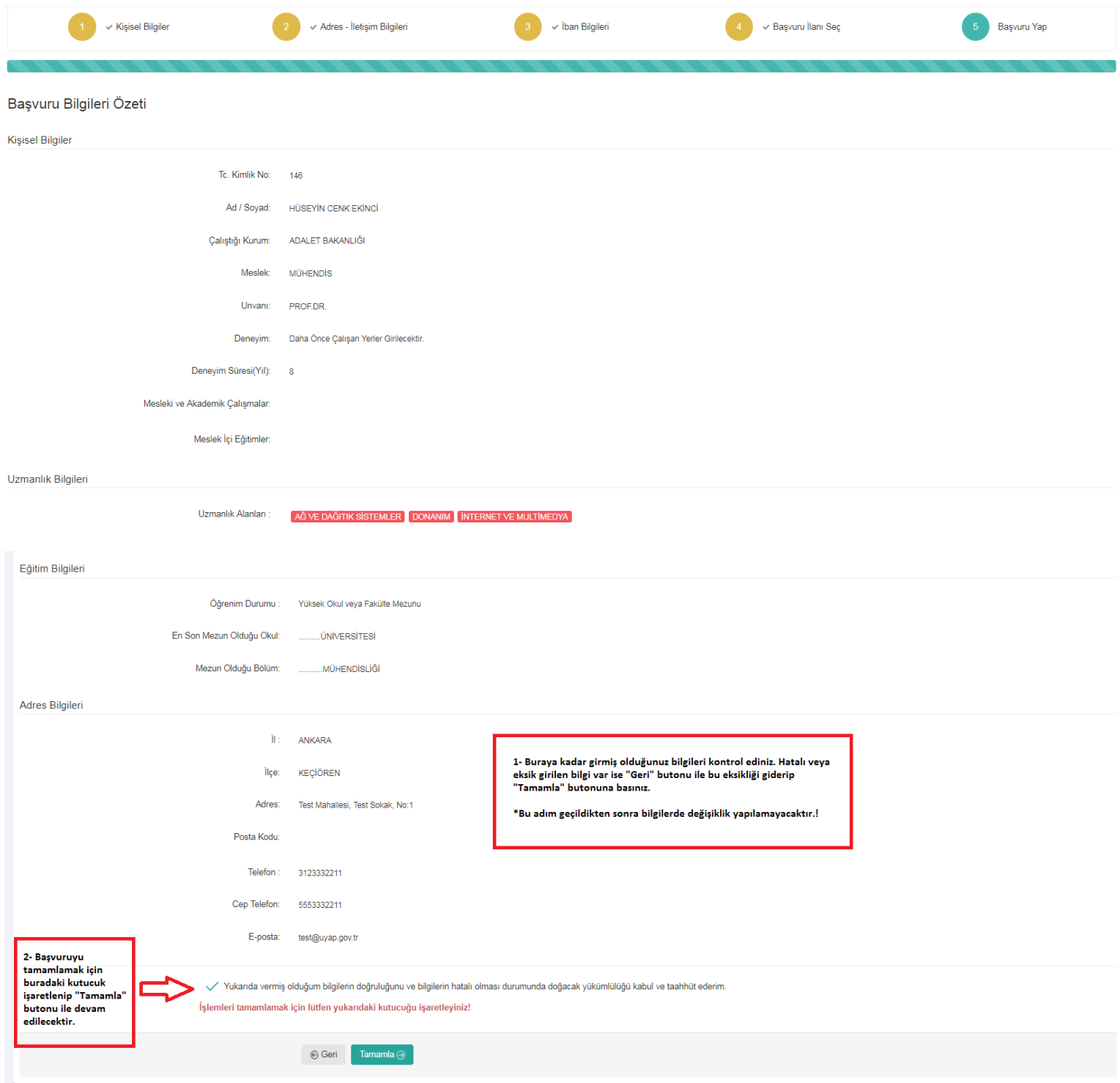

#### **6. Adım,"Başvuru Dilekçesi, Başvuruya Eklenecek Belgeler ve Fotoğraf Gönderme"**

**"DİKKAT !" Gerçeğe aykırı belge verenler ya da beyanda bulunanların başvuruları geçersiz sayılır; bilirkişilik siciline ve bilirkişi listesine kayıt edilmiş ise sicil ve listeden çıkartılır. Bu kişiler, hiçbir hak talep edemezler. Gerçeğe aykırı belge verenler ya da beyanda bulunanlar hakkında Türk Ceza Kanununun ilgili hükümleri uyarınca suç duyurusunda bulunulur.**

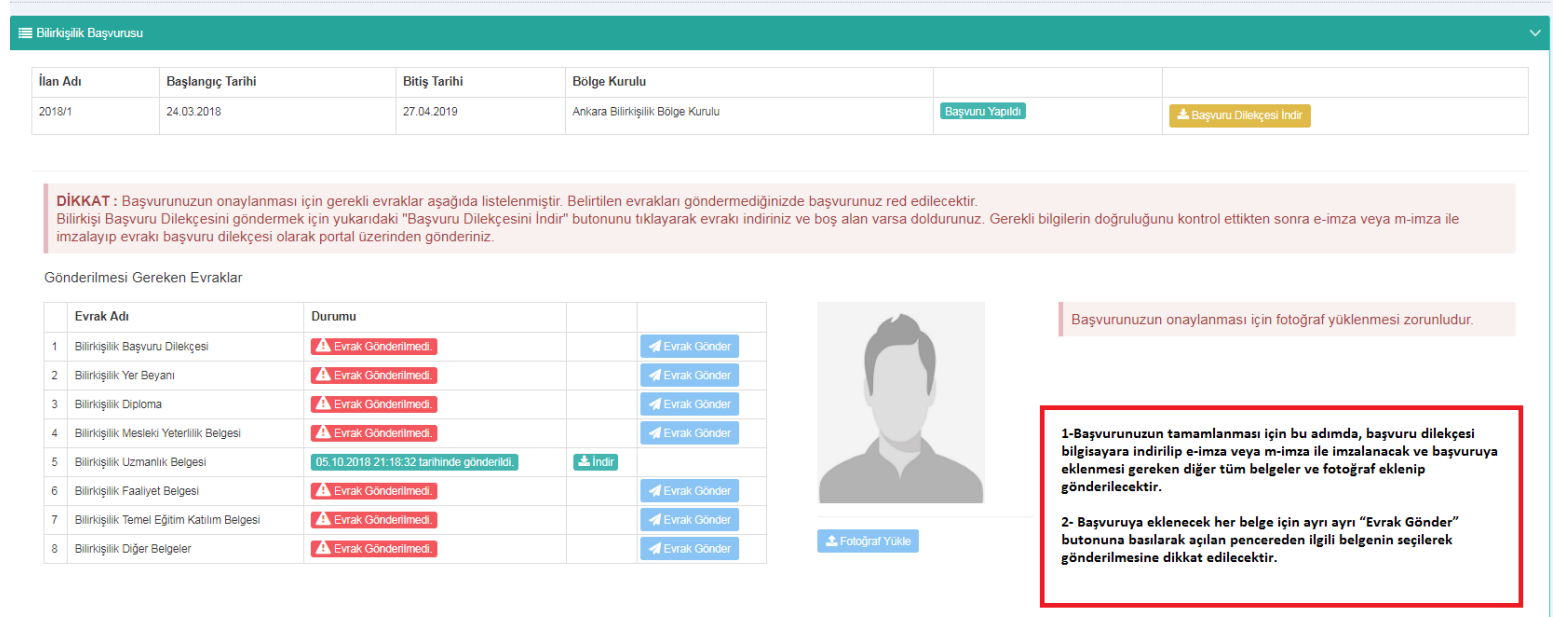

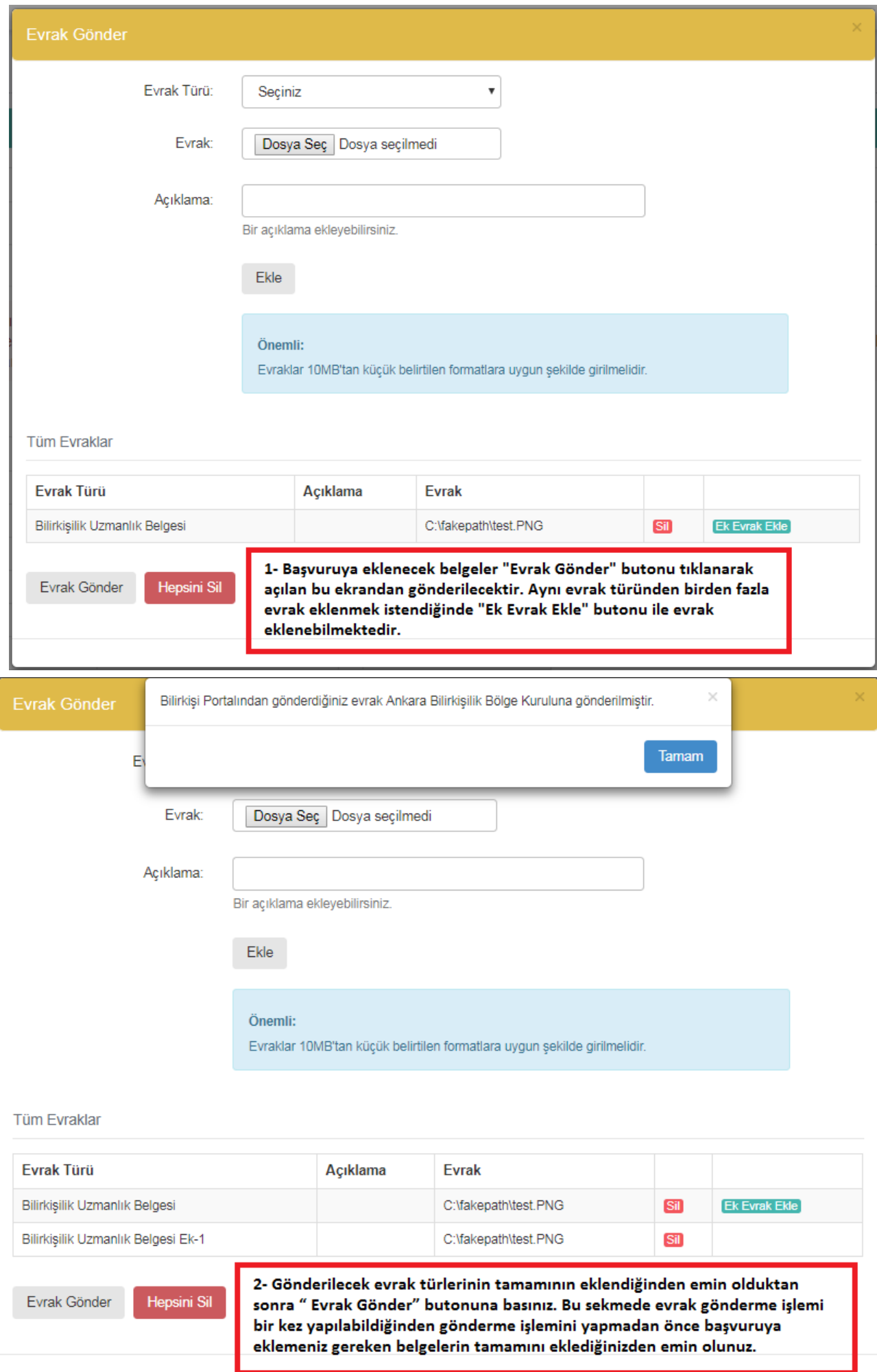

#### **7. Adım, "Fotoğraf Yükleme"**

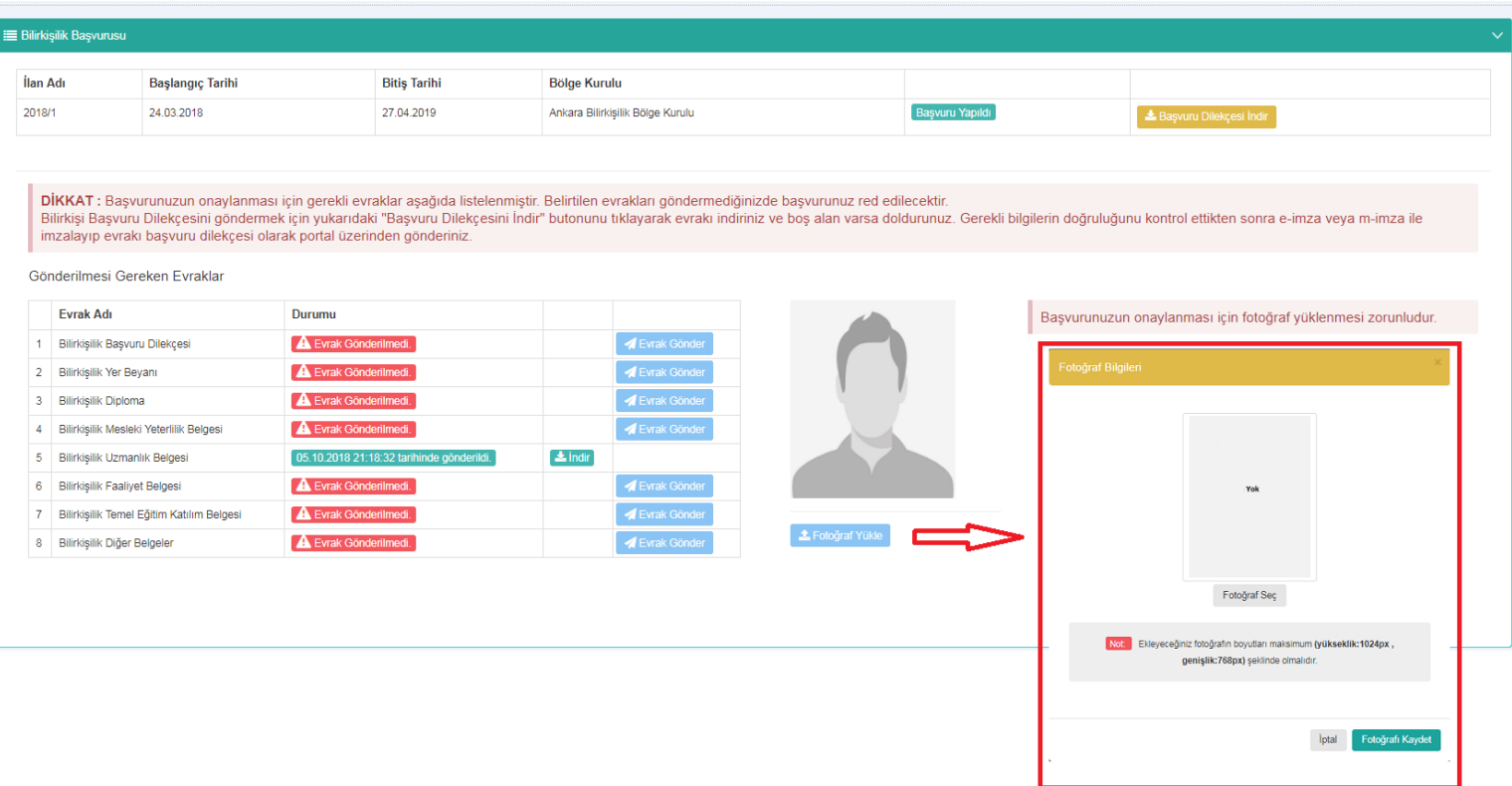

**Sisteme yüklenecek vesikalık fotoğrafın başvuruda bulunanın kolaylıkla tanınmasını sağlayacak şekilde son 6 (altı) ay içerisinde cepheden çekilmiş net bir fotoğraf olması gerekmektedir.**

**Yükleyeceğiniz fotoğrafın yüksekliği maksimum 1024px ve genişliği 768px olmalıdır. Fotoğraf boyutlandırılmasına ilişkin işlemler aşağıdaki ekran görüntüsünde detaylı şekilde anlatılmıştır. Anlatılan düzenlemeleri Paint'te yaptıktan sonra "Fotoğrafı Kaydet" butonu ile fotoğrafı yükleyiniz.**

#### FOTOĞRAF EKLEMEK İÇİN DİKKAT EDİLMESİ GEREKEN HUSUSLAR! Başvuraya ekleyeceğiniz fotoğrafın boyutları maksimum (yükseklik:1024px, genişlik:768px) olmalıdır. Aşağıdaki adımları izleyerek fotoğrafınızı bu şekilde hazırlayabilirsiniz.

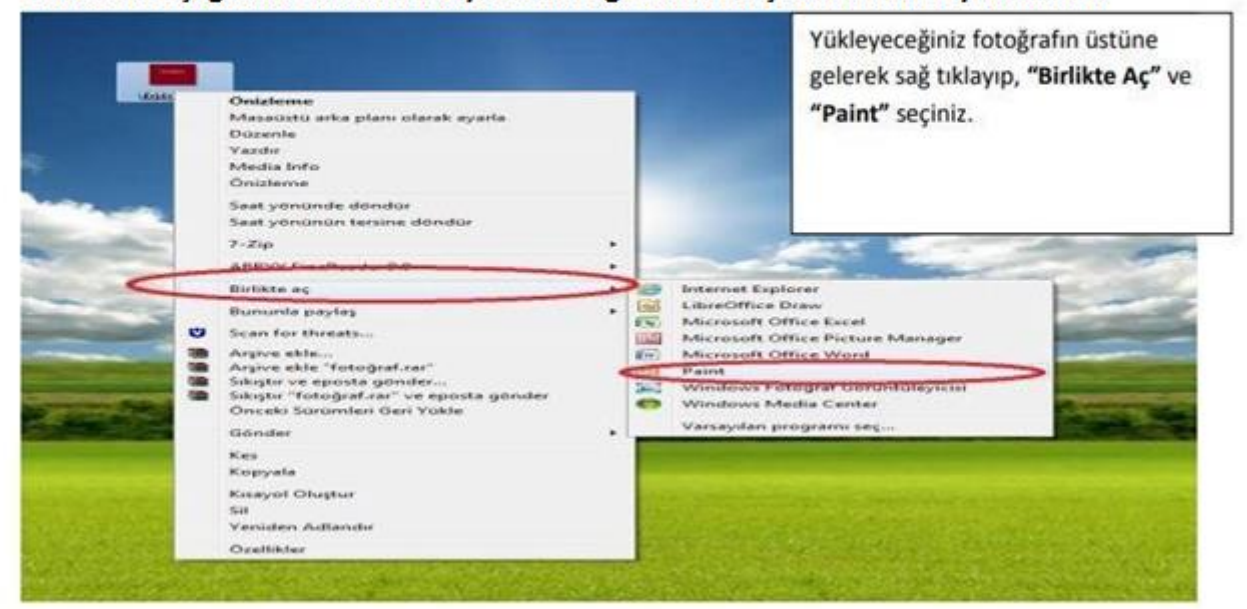

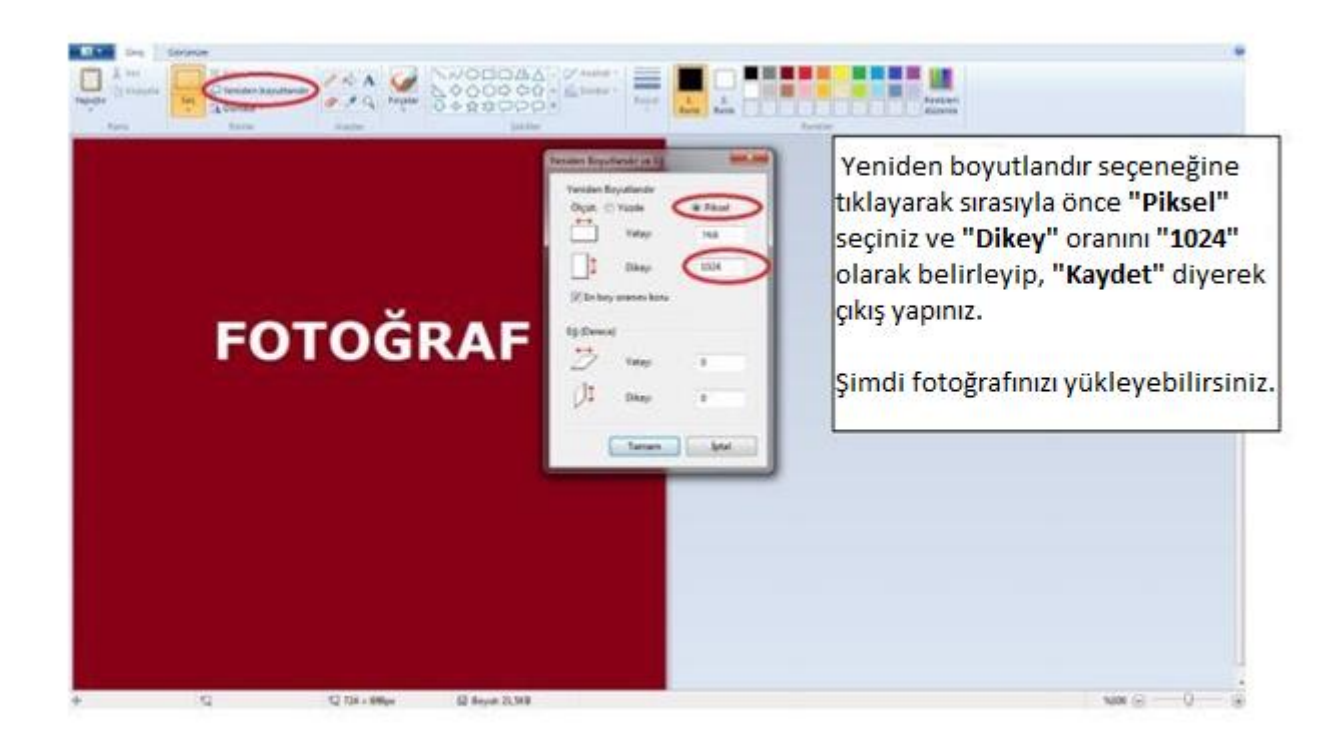